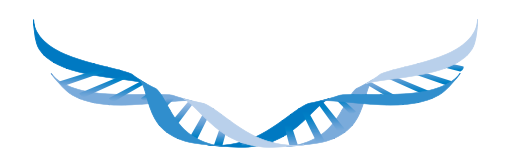

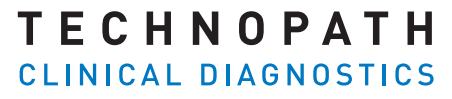

THE QUALITY CONTROL COMPANY

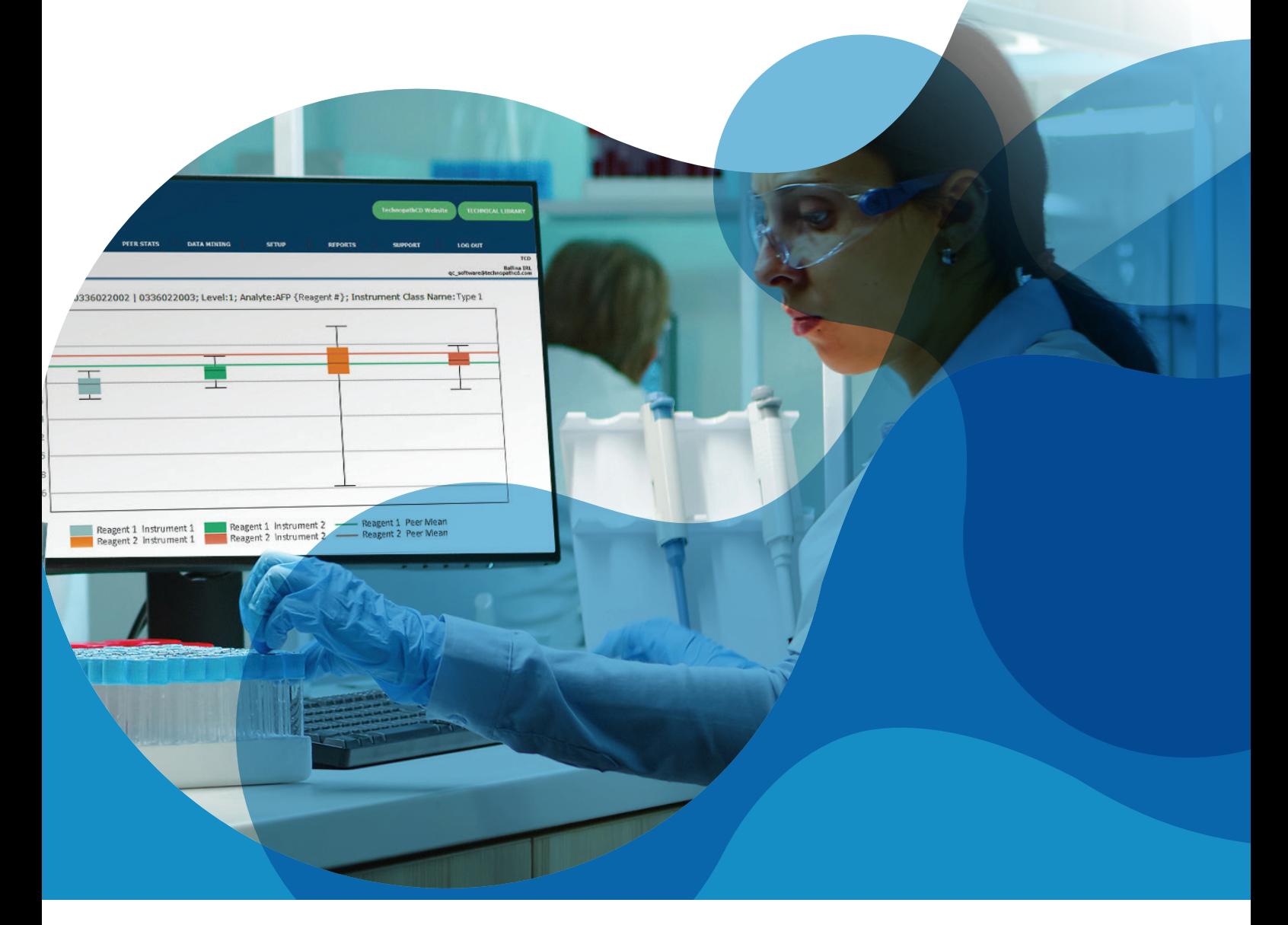

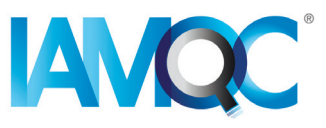

# Guida ai **Report dei lotti di reagenti**

REPORT AUTOMATIZZATI IN IAMQC PEER

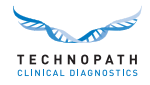

## **Indice**

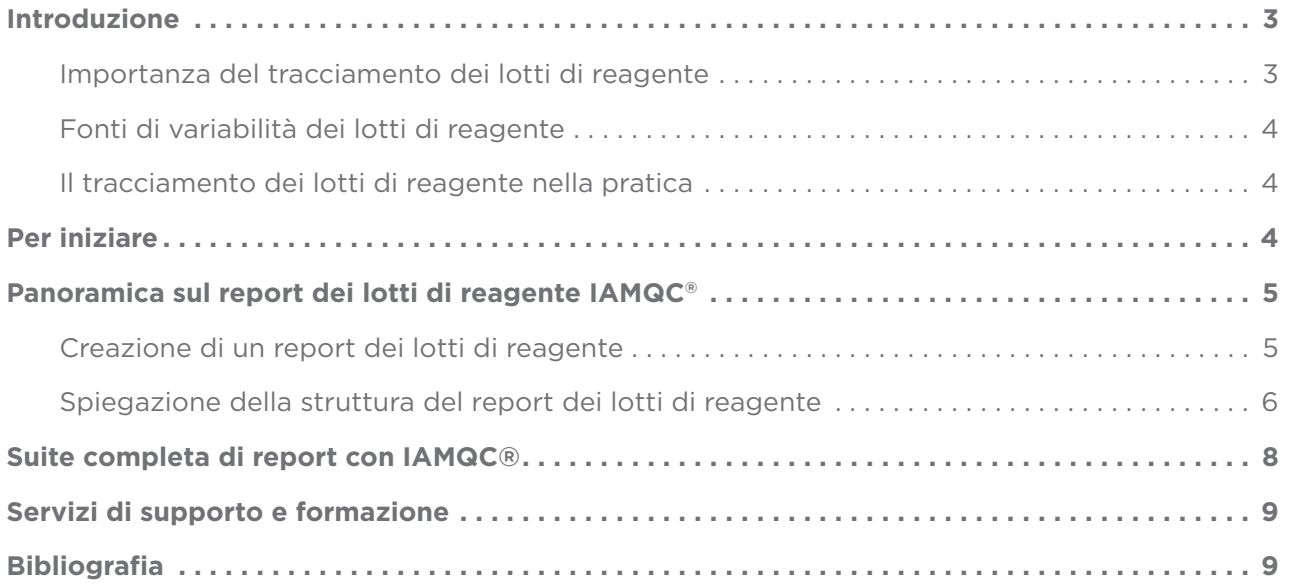

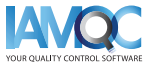

<span id="page-2-0"></span>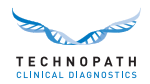

### **Introduzione**

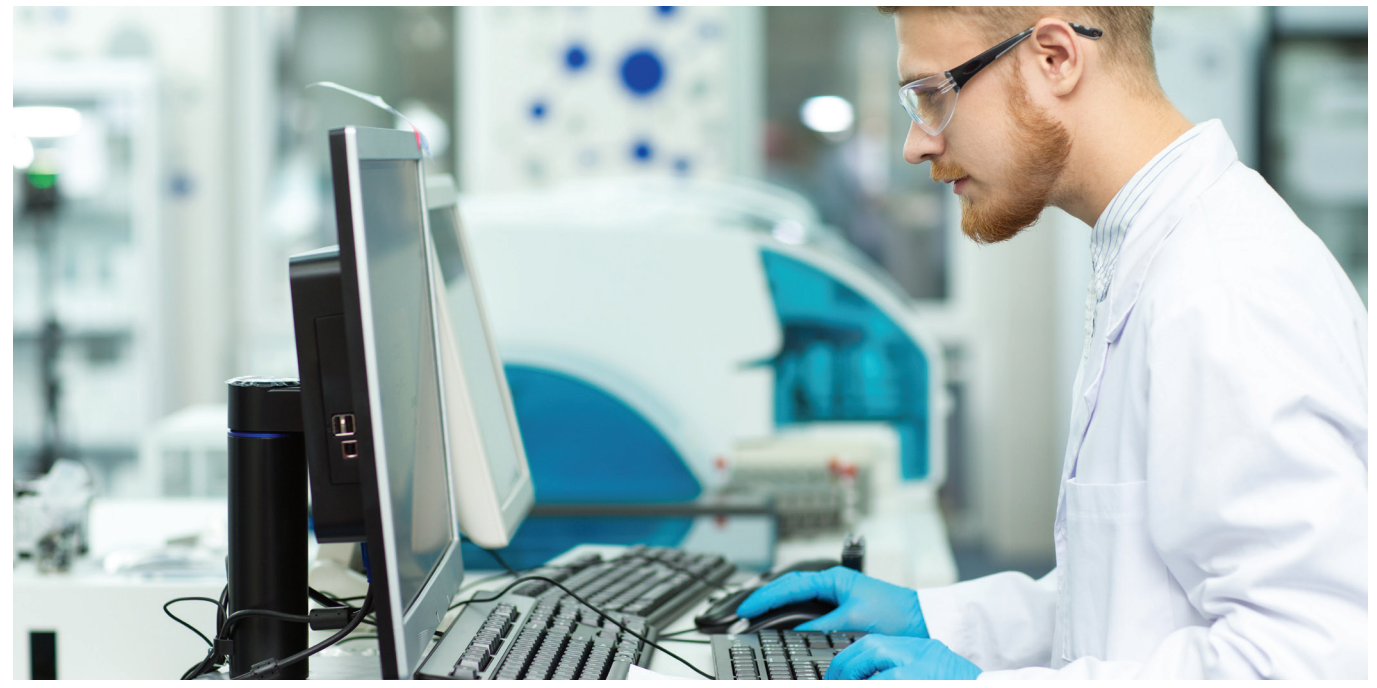

#### **Importanza del tracciamento dei lotti di reagente**

Nel laboratorio clinico la verifica delle prestazioni del nuovo lotto di reagenti è un'attività diffusa. È considerata una buona pratica di laboratorio e sono sempre più numerose le disposizioni e gli standard di accreditamento che richiedono la valutazione di ogni nuovo lotto di reagenti prima dell'uso da parte del laboratorio 1,2.

Le variazioni tra lotti che interessano calibratori e reagenti rappresentano una problematica frequente che può influire sulla capacità del laboratorio di produrre risultati coerenti nel tempo. È importante che i laboratori dispongano di procedure volte a quantificare questa variabilità e a determinare se l'entità della variazione è accettabile per il rilascio dei risultati destinati ai pazienti. La "variabilità tra lotti" clinicamente significativa, se non rilevata, può determinare cambiamenti nei risultati che possono rappresentare un rischio per la cura del paziente<sup>3</sup>.

"È noto che le differenze tra reagenti e tra sistemi di test contribuiscono alla variabilità dei risultati dei test, rendendo necessari studi incrociati quando si utilizzano nuovi reagenti o si implementano nuovi sistemi di test". 4

Nel laboratorio clinico, è stato riportato che i test immunologici tendono a presentare più variabilità tra lotti diversi rispetto ai test di chimica generale. Questo fattore è particolarmente critico quando si utilizza un analita per il follow-up a lungo termine dei pazienti, come nel caso dei marcatori tumorali, dove piccole variazioni nella concentrazione possono dare luogo a ulteriori test di laboratorio, procedure di imaging o altri interventi clinici<sup>1</sup>.

È importante notare che l'IVDR5 (Regolamento sui dispositivi medici diagnostici in vitro) e il CAP6 (College of American Pathologists) richiedono che siano fornite le informazioni relative alla variazione tra lotti con relative cifre e unità di misura. In pratica, possono esserci differenze significative tra i singoli lotti di reagenti. Ed è proprio in questi casi che serve un materiale di controllo, che non è stato ottimizzato per il singolo lotto di reagente e funge quindi da elemento di revisione indipendente del processo analitico<sup>7</sup>.

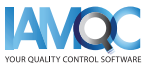

<span id="page-3-0"></span>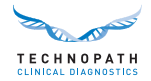

#### **Fonti di variabilità dei lotti di reagente**

Le variazioni di prestazione di un nuovo lotto di reagenti possono essere dovute a modifiche o instabilità nei materiali dei componenti dei reagenti, a una compromissione dei reagenti durante il trasporto o la conservazione e a errori di calibrazione nel nuovo lotto di reagenti.

#### **Il tracciamento dei lotti di reagente nella pratica**

I test effettuati lotto per lotto sui reagenti variano molto tra un laboratorio clinico e l'altro. La variazione può influenzare i risultati del controllo qualità, i risultati del paziente o entrambi. "Non esistono criteri di accettazione o non accettazione universalmente concordati per i nuovi lotti di reagente. Spetta alla direzione del laboratorio determinare che cosa è accettabile". 1

È importante adottare un processo di controllo della qualità interno utilizzando materiali QC che imitino il più possibile i campioni umani<sup>3</sup> e per i quali sia disponibile un confronto paritetico significativo fra laboratori3. I materiali CQ indipendenti Multichem® di Technopath supportati dal nostro software di gestione dei dati CQ IAMQC® supporta il laboratorio clinico in questo senso.

### **Per iniziare**

Per supportare ulteriormente il laboratorio clinico nell'automazione del tracciamento e del reporting delle variazioni tra lotti di reagenti, Technopath presenta ora il nuovo "Report dei lotti di reagente".

Per organizzare la configurazione, contattare il nostro indirizzo **[QCSoftware@technopathcd.com](mailto:QCSoftware%40technopathcd.com?subject=Il%20report%20sul%20lotto%20di%20reagenti%20nella%20pratica)** indicando i dettagli dello strumento IVD.

#### Una nota sui boxplot

Un boxplot (detto anche diagramma degli estremi e dei quartili o diagramma a scatola e baffi) è un modo standardizzato di visualizzare l'insieme di dati in base a un riepilogo di cinque numeri: il minimo, il massimo, la mediana del campione e il primo e il terzo quartile.

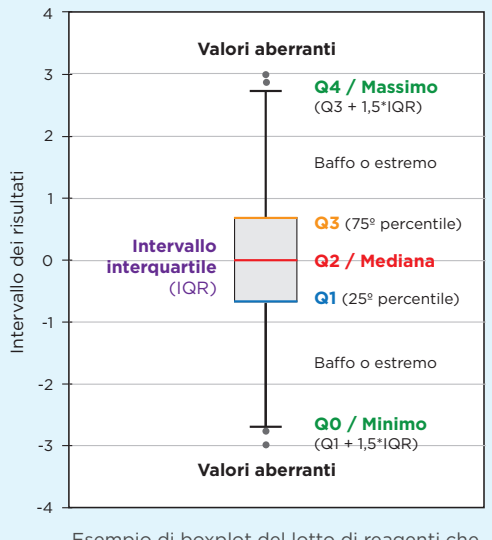

Esempio di boxplot del lotto di reagenti che mostra la posizione dei valori anomali.

Il boxplot è composto da due parti, una scatola e una serie di baffi mostrati in questa figura. Il punto più basso rappresenta il minimo dell'insieme di dati e il punto più alto il massimo dell'insieme di dati. La scatola è tracciata da Q1 a Q3 con una linea orizzontale disegnata nel mezzo che denota la mediana.

**Q4 / Massimo** (percentile 100): il punto dati più alto escludendo eventuali valori anomali.

**Q3 / Terzo quartile** (percentile 75): detto anche quartile superiore, è la mediana della metà superiore dell'insieme di dati.

**Q2 / Mediana** (percentile 0): il valore medio dell'insieme di dati.

**Q1 / Primo quartile** (percentile 25): detto anche quartile inferiore, è la mediana della metà inferiore dell'insieme di dati.

**Q0 / Minimo** (percentile 0)**:** il punto dati più basso escludendo eventuali valori anomali.

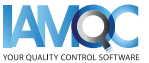

<span id="page-4-0"></span>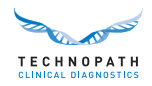

## **Panoramica sul report dei lotti di reagente IAMQC®**

#### **Creazione di un report dei lotti del reagente**

Per il lotto QC selezionato si ha il report statistico dei Lotti di reagente in uso. Il report statistico per ogni test è suddiviso per lotto di reagente e per strumento. È possibile accedere al report dei lotti di reagente nell'area Report del sistema:

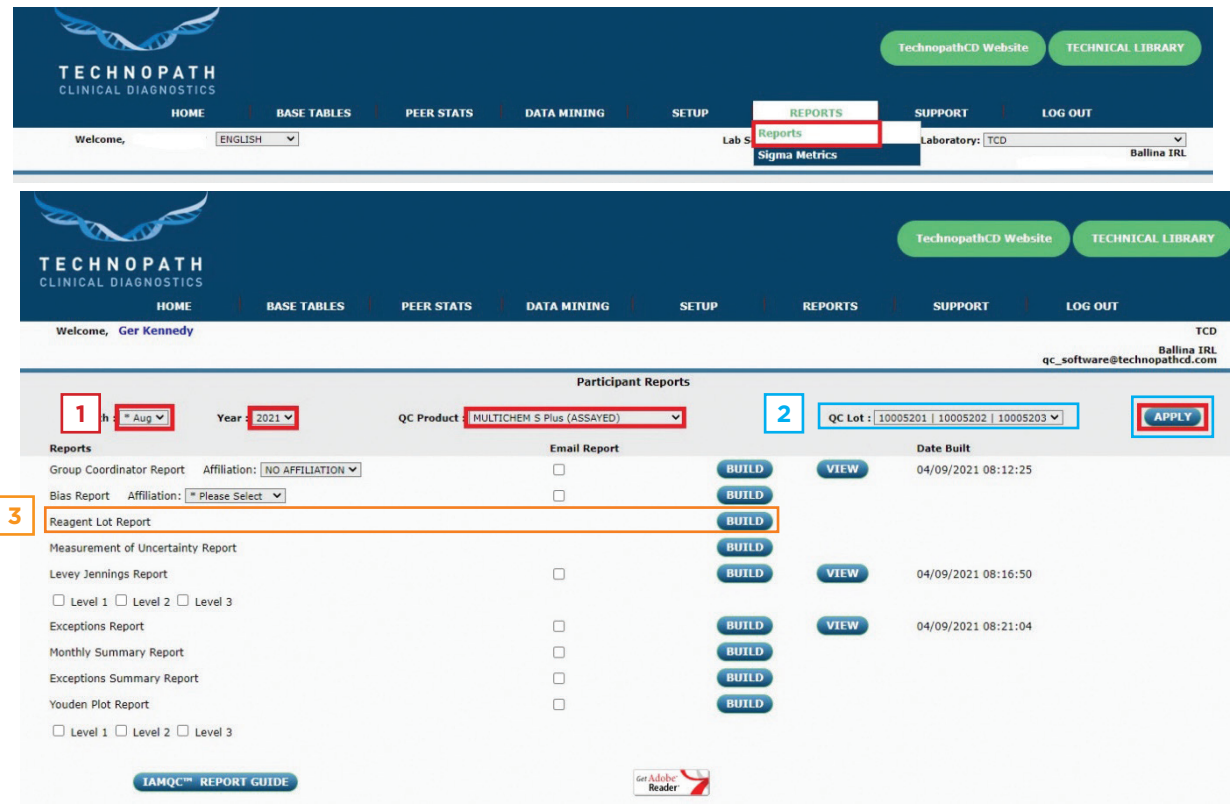

Selezionare mese, anno e prodotto dai menu a discesa e selezionare APPLY (Applica). **1**

Selezionare il numero di lotto QC pertinente dal menu a discesa e selezionare APPLY (Applica) per **2** confermare il numero di lotto per il quale si desidera generare il report.

**3** Selezionare BUILD (Crea) accanto a "Reagent Lot Report" (Report lotto di reagenti) per generare il report in formato Microsoft Excel.

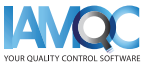

<span id="page-5-0"></span>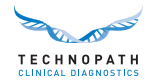

#### **Spiegazione della struttura del report dei lotti di reagente**

### Una nota sul formato del report

Il report sarà disponibile come file Microsoft Excel e conterrà le seguenti intestazioni:

- **• Analita:** l'analita reagente selezionato per il report
- **• Lotto di reagente:** numero di lotto del reagente oggetto del report
- **• Livello:** livello di CQ
- **• Unità:** unità di misura dell'analita oggetto del report
- **• Fonte:** valore LTD paritario mondiale, valore paritario mondiale o numero di serie dello strumento
- **• #inst:** numero di strumenti che contribuiscono al calcolo peer
- **• N:** il numero di punti dei dati
- **• Media:** media
- **• SD:** deviazione standard (SD) **• CV%:** Coefficiente di Variazione percentuale
- **• Min:** punto dei dati più basso escludendo eventuali valori anomali
- **• Max:** punto dei dati più alto escludendo eventuali valori anomali
- **• Mediana:** valore medio dell'insieme dei dati
- **• Q1:** primo quartile (percentile 25): detto anche quartile inferiore, è la mediana della metà inferiore dell'insieme dei dati.
- **• Q3:** terzo quartile (percentile 75): detto anche quartile superiore, è la mediana della metà superiore dell'insieme dei dati.

I dati vengono visualizzati in formato tabellare ed elencati per analita. Le prime righe della tabella che mostrano i valori paritari su scala mondiale LTD (Lot-to-date, dalla data di inizio utilizzo del Lotto ad oggi) per i risultati che utilizzano il numero di lotto del reagente indicato.

La seguente tabella d'esempio mostra i valori paritari LTD per alfa-fetoproteina per due lotti di reagente e tre livelli di materiale CQ:

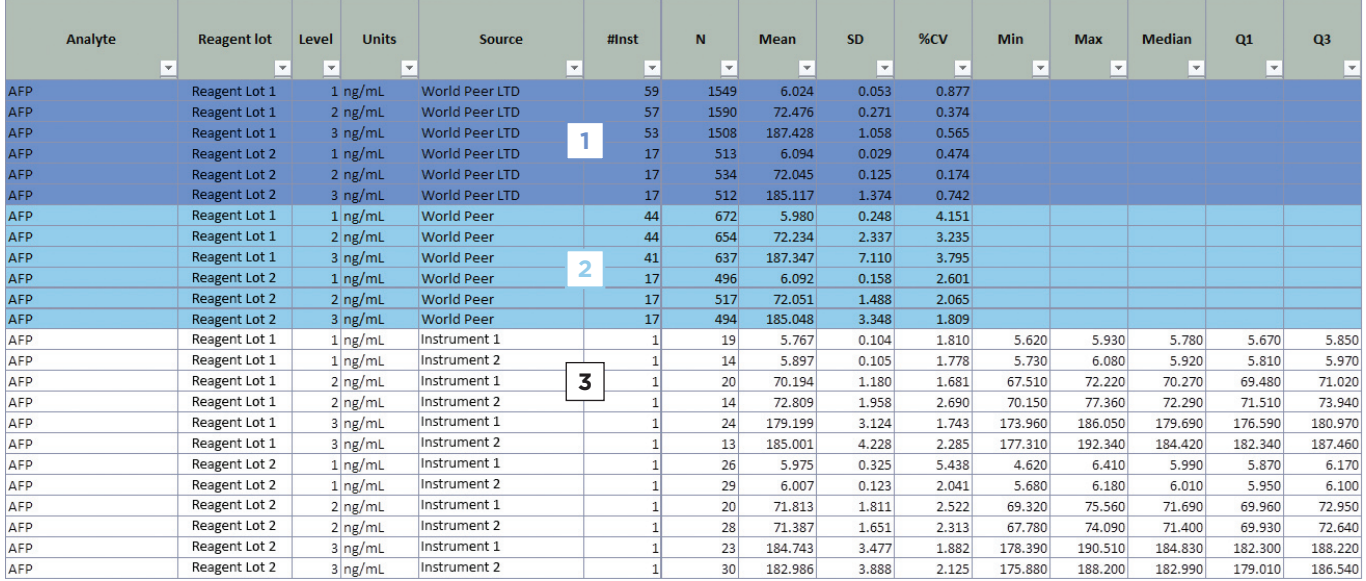

Le righe nella tabella evidenziate in diversi colori rappresentano:

**World Peer LTD** - Attuale valore paritario mondiale del lotto fino ad oggi. Le righe evidenziate in **1** viola mostrano il valore paritario mondiale complessivo per i lotti dei reagenti per ciascun livello.

**World Peer** - La media mensile del lotto. Le stesse informazioni descritte per i valori LTD vengono visualizzate anche per il mese in corso

**I dati per ogni singolo strumento** in laboratorio vengono quindi visualizzati mostrando quanto segue: **3**

- Numero di serie dello strumento
- Numero di punti di dati su ogni strumento per il numero di lotto del reagente
- Media, SD, calcoli CV%.

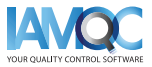

**2**

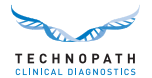

- Valore minimo presentato per quel lotto/livello su quello strumento per quel lotto di reagente
- Valore massimo presentato per quel lotto/livello su quello strumento per quel lotto di reagente
- Valore mediano per quel lotto/livello su quello strumento per quel lotto di reagente
- Valori del Quartile 1 e del Quartile 3 calcolati sulla base dei dati presentati. Questi valori sono usati per posizionare il boxplot sul grafico

Utilizzando queste informazioni, viene generato un boxplot per mostrare la distribuzione dei valori nell'intervallo per ogni strumento e lotti di reagente. Ciascun livello di CQ viene visualizzato su un grafico diverso e il valore paritario mondiale del mese in corso viene mostrato in forma di linea sul grafico per ciascun lotto di reagente:

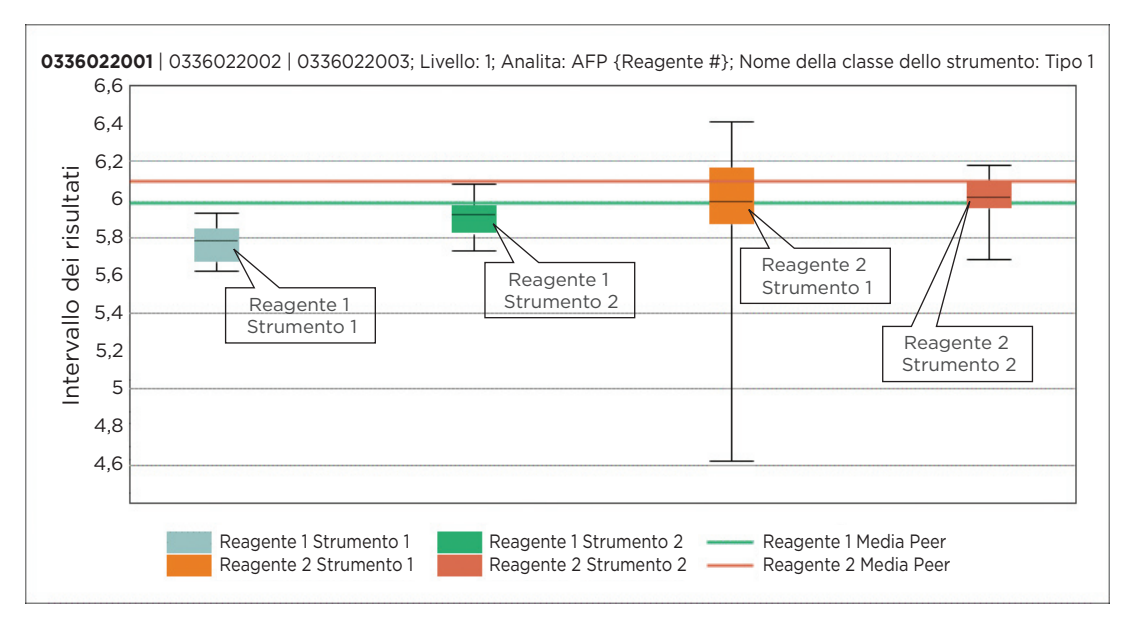

Questo consente al laboratorio di osservare le prestazioni dello stesso lotto CQ, ma confrontando i vari lotti di reagente utilizzati in laboratorio in quel mese.

Il report conterrà le voci di tutti gli analiti per i quali sono stati inviati i dati per il mese e il lotto CQ selezionato.

> **Richiedi la versione demo di IAMQC® PEER: [iamqcsupport@technopathcd.com](mailto:iamqcsupport%40technopathcd.com?subject=IAMQC%20Peer%20Support)**

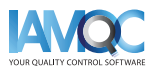

<span id="page-7-0"></span>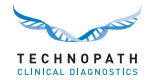

## **Suite completa di report con IAMQC®**

IAMQC Peer contiene i seguenti report, ognuno dei quali fornisce al laboratorio le informazioni fondamentali per interpretare le prestazioni degli strumenti. Maggiori informazioni su ciascun report sono disponibili nella **[Brochure IAMQC Peer.](https://www.technopathclinicaldiagnostics.com/products/informatics-solutions/iamqc-software-solutions/iamqc-peer/)**

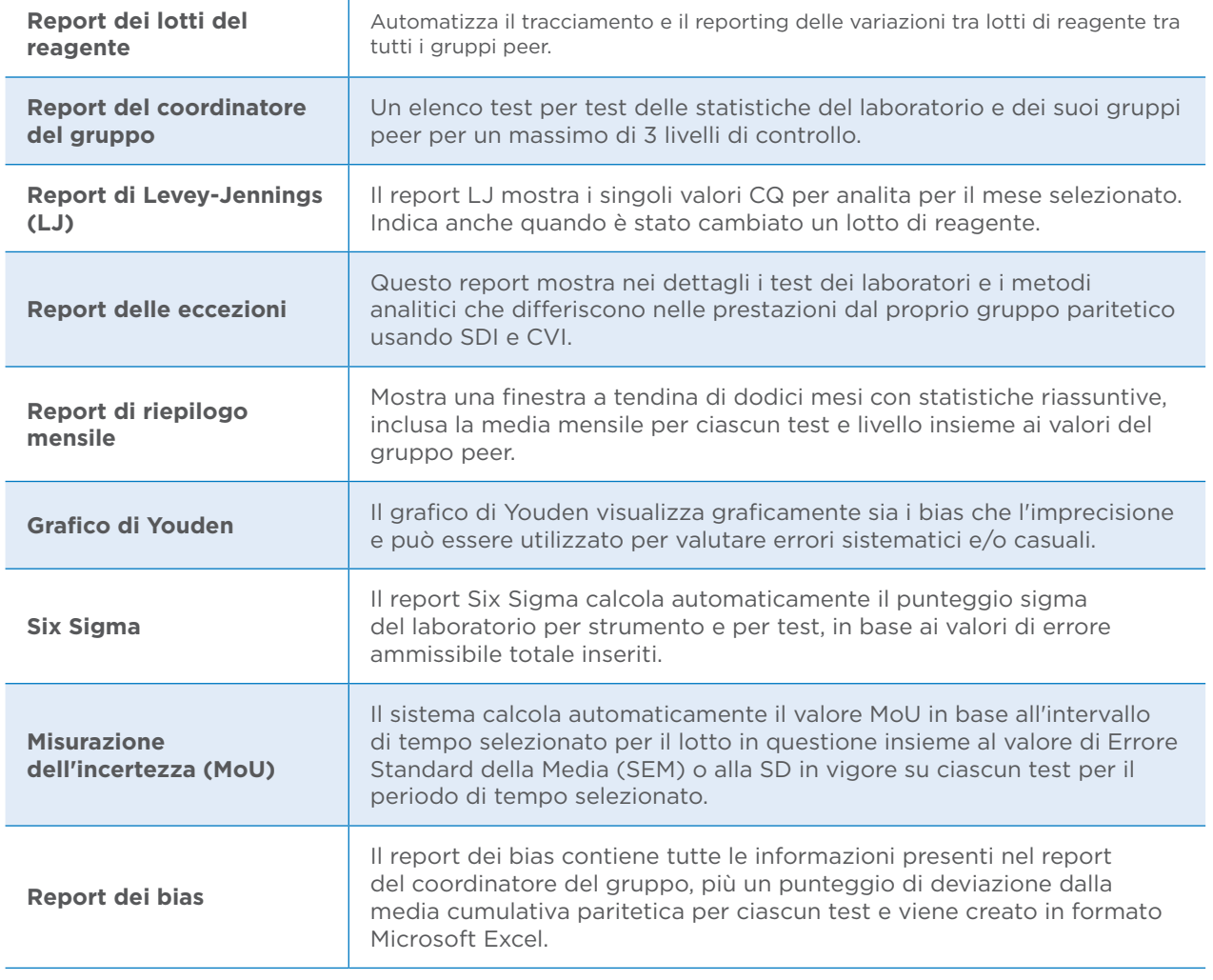

Configurare gli **strumenti di laboratorio con**  IAMQC® **Peer** seguendo questi passaggi è semplicissimo...

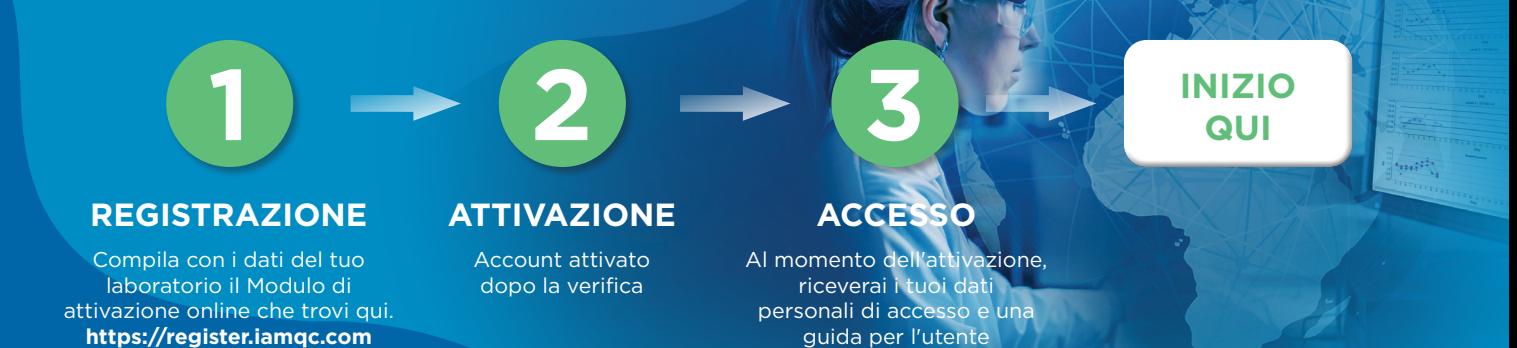

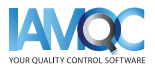

<span id="page-8-0"></span>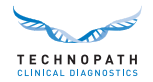

### **Servizi di supporto e formazione**

Per il supporto sulla generazione di report automatici nel Software di gestione dei dati CQ IAMQC®, scrivere all'indirizzo **qcsoftwar[e@technopathcd.com.](mailto:iamqcsupport%40technopathcd.com?subject=)**

Technopath Clinical Diagnostics fornisce una gamma completa di servizi di formazione per il Controllo della Qualità supportato dai nostri materiali didattici. Per maggiori informazioni visitare il nostro **[Knowledge Centre](https://www.technopathclinicaldiagnostics.com/knowledge-centre/my-technopath/)** che permette di accedere alle nostre librerie tecniche per i nostri materiali CQ, ai tutorial sul software di gestione dei dati IAMQC® e alle guide utente dettagliate.

Per saperne di più su Technopath Clinical Diagnostics e sul nostro valore per il cliente, visitare la sezione "**[Why Technopath](https://www.technopathclinicaldiagnostics.com/why-technopath/)**" del nostro sito **[www.technopathcd.com](https://www.technopathclinicaldiagnostics.com/)**.

### **Bibliografia**

[1] Algeciras-Schimnich, Alicia, PhD. "Tackling Reagent Lot-to-Lot Verification in the Clinical Laboratory." Clinical Laboratory News July 1 (2014): n. pag. Web. 15 May 2017.

[2] EP26-A: User Evaluation of Between-Reagent Lot Variation; Approved Guideline. Clinical and Laboratory Standards Institute. September 2013

[3] "Lot-to-Lot Variation" Simon Thompson, Douglas Chesher, Clin Biochem Rev. 2018 May; 39(2): 51–60. PMCID: PMC6223607

[4] Tricot, Mark X., PhD. "Q and A." CAP TODAY. College of American Pathologists, Dec. 2007. Web. 15 May 2017.

[5] IVDR Chapter III: Identification and traceability of devices, registration of devices and of economic operators, summary of safety and clinical performance, european database on medical devices. Section 20.4.1 (V).

[6] CAP All Common Checklist COM.30450

[7] Independent Quality Control and its importance. Are you dependent? Translated from Trillium Diagnostik 2019; 17(4): 157: In-vitro-Diagnostik, "Unabhängige Qualitätskontrolle und ihre Bedeutung: Sind Sie etwa abhängig?", Oswald Sonntag.

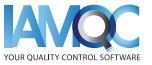

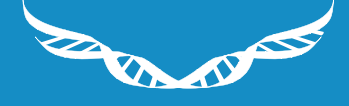

TECHNOPATH

www.**[technopathcd](https://www.technopathclinicaldiagnostics.com/%20)**.com

info@technopathcd.com | Tel: +353 61 525700 Technopath Life Sciences Park, Fort Henry, Ballina, Co. Tipperary V94 FF1P, Irlanda.